## **1.アカウントメール登録済の方(即日発行)**

(1)「会員番号・パスワードをお忘れの方」をクリック

# **WELBOX**

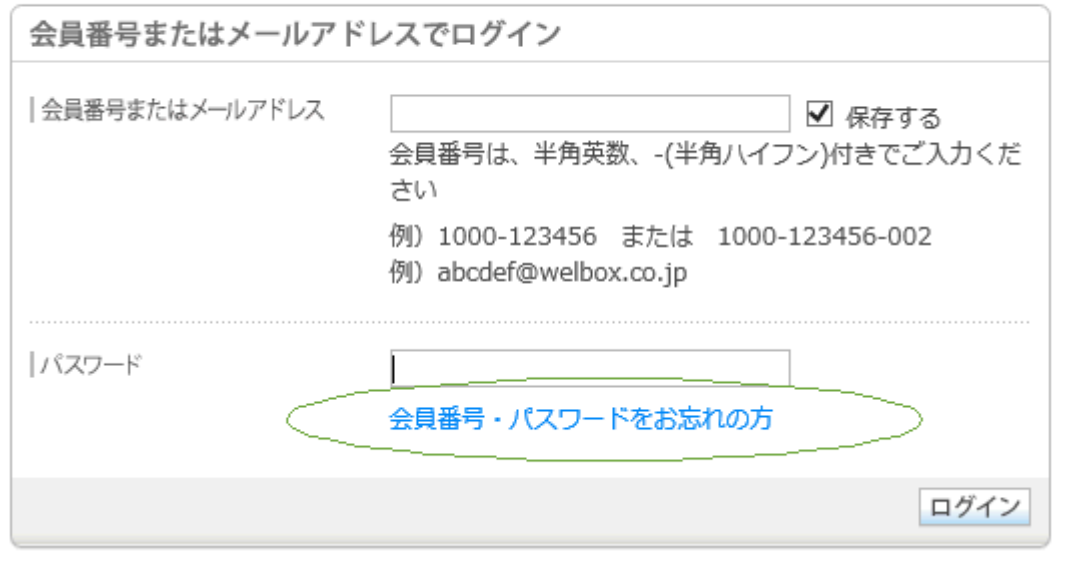

(2)「パスワード再設定申請へ」をクリック

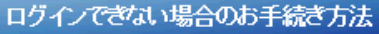

バスワード再設定申請へ

#### バスワードがご不明な方

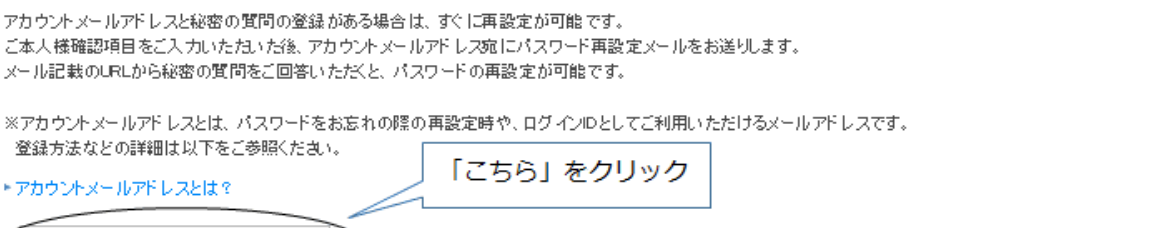

アカウントメールアドレスと秘密の質問の登録がない場合は、こちらからパスワード忘失届をダウンロードいただき、必要事項をご記入の上、一時パスワード受付デスクまでご郵送ください。 パスワード忘失届を受領後、ご記載いただきましたご住所へ、一時パスワードのご案内を普通郵便にてお送りいたします。

(3)会員番号・アカウントメールアドレスを入力後、「パスワード再設定用のメールを送る」をクリック して、確認メールが届いたら24時間以内にメールに記載されているURLをクリックして新しいパスワード を設定して登録完了。

### バスワード再設定申請

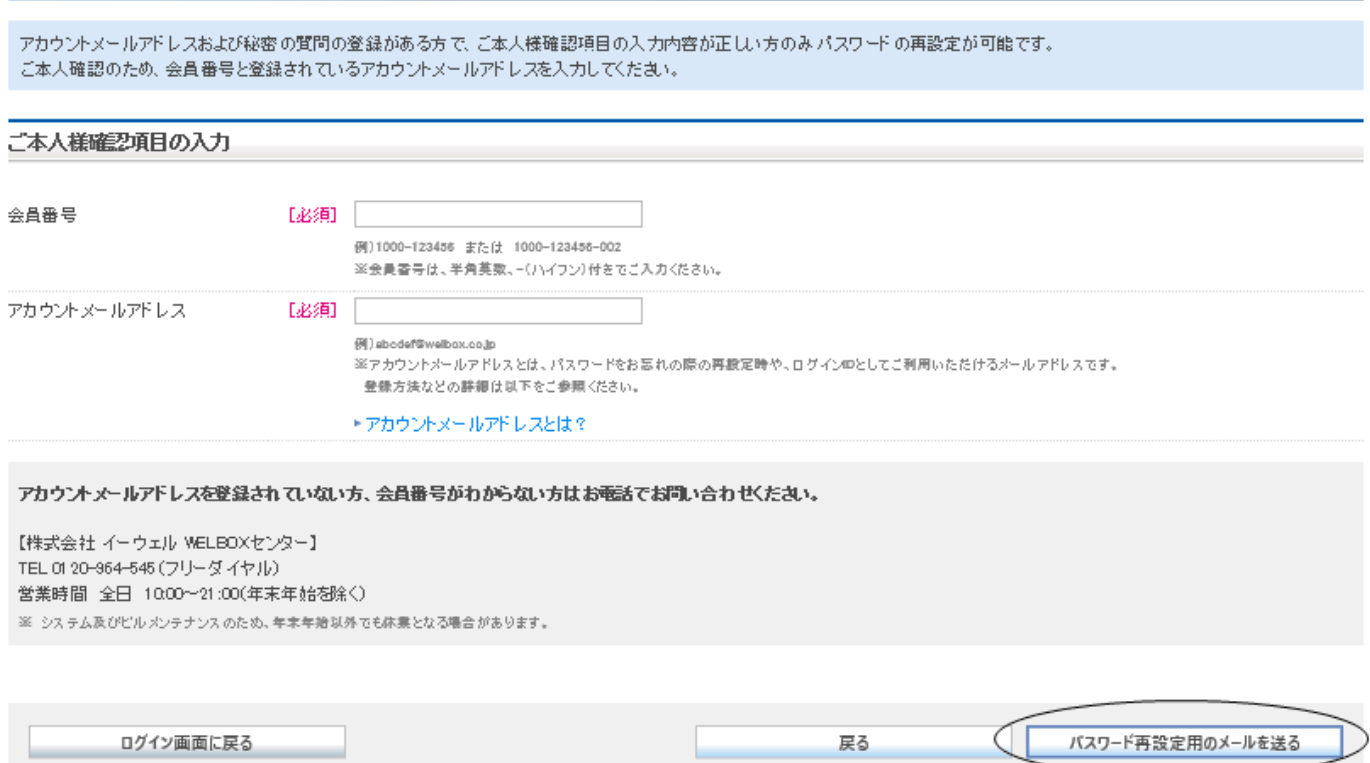

## **2.アカウントメール未登録の方(発行までに数日間要します。)**

(1)「会員番号・パスワードをお忘れの方」をクリック

# **WELBOX**

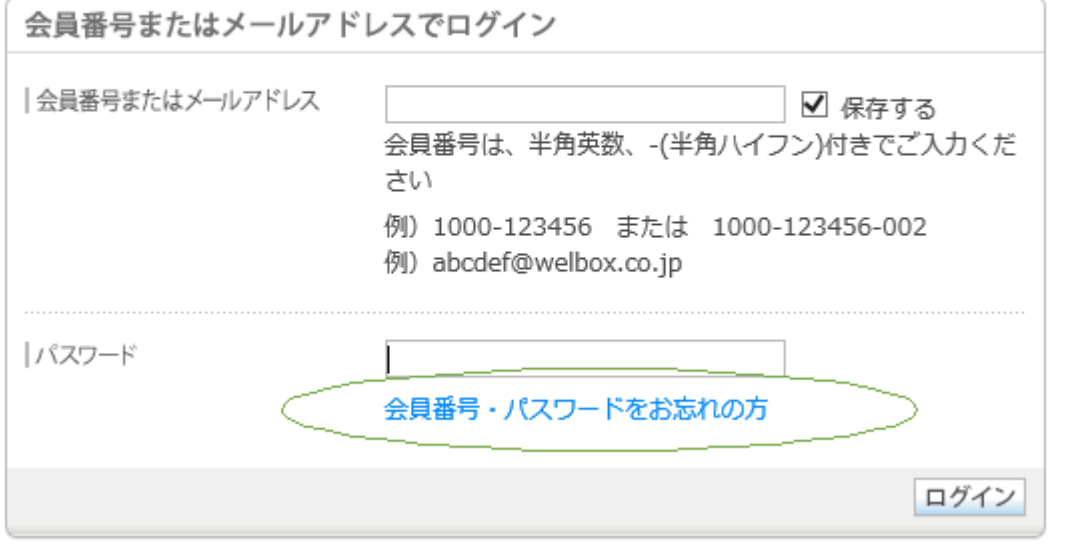

(2)「こちら」をクリックして「パスワード忘失届」を印刷、必要事項を記入して申請書を郵送して ください。

### ログインできない場合のお手続き方法

#### バスワードがご不明な方

アカウントメールアドレスと秘密の質問の登録がある場合は、すぐに再設定が可能です。 ご本人様確認項目をご入力いただいだ後、アカウントメールアドレス宛にパスワード再設定メールをお送りします。 メール記載のURLから秘密の質問をご回答いただくと、パスワードの再設定が可能です。

※アカウントメールアドレスとは、パスワードをお忘れの際の再設定時や、ログインIDとしてご利用いただけるメールアドレスです。 登録方法などの詳細は以下をご参照ください。

· アカウントメールアドレスとは?

パスワード再設定申請へ

「こちら」をクリック

アカウントメールアドレスと秘密の質問の登録がない場合は、こちらからバスワード忘失届をダウンロードいただき、必要事項をご記入の上、一時パスワード受付デスクまでご郵送ください。 パスワード忘失届を受領後、ご記載いただきましたご住所へ、一時パスワードのご案内を普通郵便にてお送りいたします。

● 郵送先 〒683-0004

鳥取県米子市上福原1383-4

「株式会社イーウェル一時パスワード受付デスク」 宛